# **Adoo**t

## **edoo.sys RLP – Release Notes F11.0.444**

## **1. Installationsdateien**

Die Installationspakete stehen Ihnen auf dem Self Service Portal zur Verfügung unter

#### **INSTALLATION/ALTDATENÜBERNAHME > INSTALLATIONSDATEIEN.**

Dort finden Sie die beiden Programmpakete

- ➢ Für die Updateinstallation: F11.0.444\_38\_01\_rp\_**update**-installer.zip
- ➢ Für die Erstinstallation: F11.0.444\_38\_01\_rp-installer.zip

In beiden Programmpaketen finden Sie auch die zugehörigen Anleitungen.

Zum Download benötigen Sie einen personalisierten Zugang.

## **2. Neue Funktionen**

Mit dem neuen Release wurden für die folgende Änderungen vorgenommen.

### **2.1. Änderungen auf der Programmoberfläche**

### **Schülermodul**

#### **Betrifft nur die Schulen mit gymnasialer Oberstufe**

Anpassung für Oberstufenschüler:

Es gibt Ergänzungen für die Eingabe der Sportpraxisnoten im Modul Kurse, Oberstufenkurse, Reiter "Noten der Schüler (kursweise)": Es werden folgende vier neue Spalten (zur Noteneingabe) ergänzt, mit bedingter Anzeige:

- "Sp Theorie" und "Sp Praxis": Anzeige nur bei ausgewähltem Leistungskurs Sport

- "Abi Sp Theorie" und "Abi Sp Praxis": Anzeige nur bei ausgewähltem Leistungskurs Sport UND wenn der selektierte Kurs sich im Prüfungshalbjahr befindet.

#### **Betrifft alle weiterführenden Schulen**

Es gibt auf dem Reiter "Laufbahn" auf der GUI eine Checkbox "Unbestimmte Anschlussperspektive", damit der Bundesagentur für Arbeit Kontaktdaten der Schülerinnen und Schüler zur Verfügung gestellt werden, die einen Bildungsgang beenden und für die noch keine konkrete berufliche Anschlussperspektive bekannt ist. Der Bericht "Slr 99X SDN Adressliste" gibt gesammelt alle Schülerinnen und Schüler aus, bei denen in dieser Checkbox ein Haken gesetzt worden ist.

#### **Betrifft alle ABS-Schulen**

Beim Schuljahreswechsel werden bei der Anlage fehlender Zielklassen folgende Felder passend zum neuen Schuljahr vorbelegt: "Klassenname stat.", "Langbezeichnung" und "Zielklasse".

### **Bewerbermodul**

Auf dem Reiter "Zugangsdaten" ist die Tabelle "Fremdsprachenfolge" so angepasst worden, dass sie der im Schülermodul entspricht. Sie gibt Ihnen einen aktuellen Status über die belegten und abgeschlossenen Fremdsprachen, die jeweiligen Jahrgangsstufen, sowie ggf. GER-Niveau und Niveaustufe.

# edoo<sup>ss</sup>

#### **Bekanntes Problem (Known Issue):**

Bei der Übernahme zwischen einem Bewerber und einem Schüler innerhalb eines Statistikschuljahrs werden die Fremdsprachen derzeit noch nicht korrekt übernommen. Bei der Übernahme zum

Schüler werden die Fremdsprachen beim Schüler in der Schuljahresdatenscheibe fälschlicherweise gelöscht und die Fremdsprachen (mutmaßlich aggregiert) dem Schüler im Statistikschuljahr zugeordnet. Die Behebung des Fehlers erfolgt mit Release 13.0.

### **Modul Datenprüfung**

Neben der Prüfung einzelner Datensätze kann man mehrere Datensätze aus ein- und demselben Datenbereich gleichzeitig auf ein zuvor ausgewähltes Prüfkriterium hin plausibilisieren. Mit dem Kontrollkästchen in der ersten Spalte können Sie alle, keine oder einzelne Prüfgruppen markieren, die geprüft werden sollen.

### **Modul Lehrkräfte**

Es ist ein neues Lehrkräftemerkmal im Reiter "Einsatz" mit dem Eingabefeld "PES-Kompensation Einsatz" ergänzt worden. Die Logik dieses Merkmals ist ähnlich wie beim Merkmal GTS-Einsatz.

## **3. Wesentliche Fehlerbehebungen**

Behoben wurden folgende Fehler:

#### **Zeugnisse:**

Für die Ausgabe von Verbalzeugnissen an GS und FOES wurde die Zeichenanzahl für den Fließtext erhöht.

Möglichkeit des Excel-Exports aus der klassen(-gruppen)weise Zeugnisdatenerfassung hatte im Release 10.0 nicht mehr funktioniert.

Dieser Fehler wurde behoben.

#### **Modul Unterricht>Matrix:**

Der Fehler, dass in der Matrix beim Eintrag vom Teamteaching, Lehrerwochenstunden im Teamteaching 0,00 betragen, ist behoben worden.

Das neue Release beinhaltet auch **Behebungen von Fehlern, die in Einzelfällen aufgetreten sind**.

**Anmelderinnen und Anmelder der Fehlertickets werden individuell durch unseren Self-Service-Desk über die Behebung ihres jeweiligen Fehlers per E-Mail informiert.**

## **4. Berichte und Zeugnisschablonen**

In den Datenbereichen "Schüler" und "Sorgeberechtigte" wurden Berichte überarbeitet und neue Berichte erstellt.

In einigen Zeugnisschablonen (alle Schularten außer GS und KLAGY) wurden Anpassungen vorgenommen.

Die entsprechenden Listen finden Sie im Anhang.

# edoo<sup>sge</sup>

# **5. Technische Informationen (für Administratoren)**

Der Hersteller gibt folgende Hinweise:

## **5.1. Entpacken mit Windows-Bordmitteln (Zip-Tool)**

Bitte beachten Sie, dass beim Starten einer .exe-Datei, die mit Windows-Bordmitteln entpackt wurde, eine Hinweismeldung durch das Betriebssystem angezeigt werden kann. Nach Recherche des Herstellers ist dies auf Änderungen der Windows-Bordmittel oder deren Konfiguration zurückzuführen. Ein Fehler in den edoo.sys-Lieferpaketen liegt nicht vor. Das weitere Vorgehen zu dieser Thematik ist aktuell in Klärung. Im Folgenden finden Sie einen Screenshot der angezeigten Hinweismeldung:

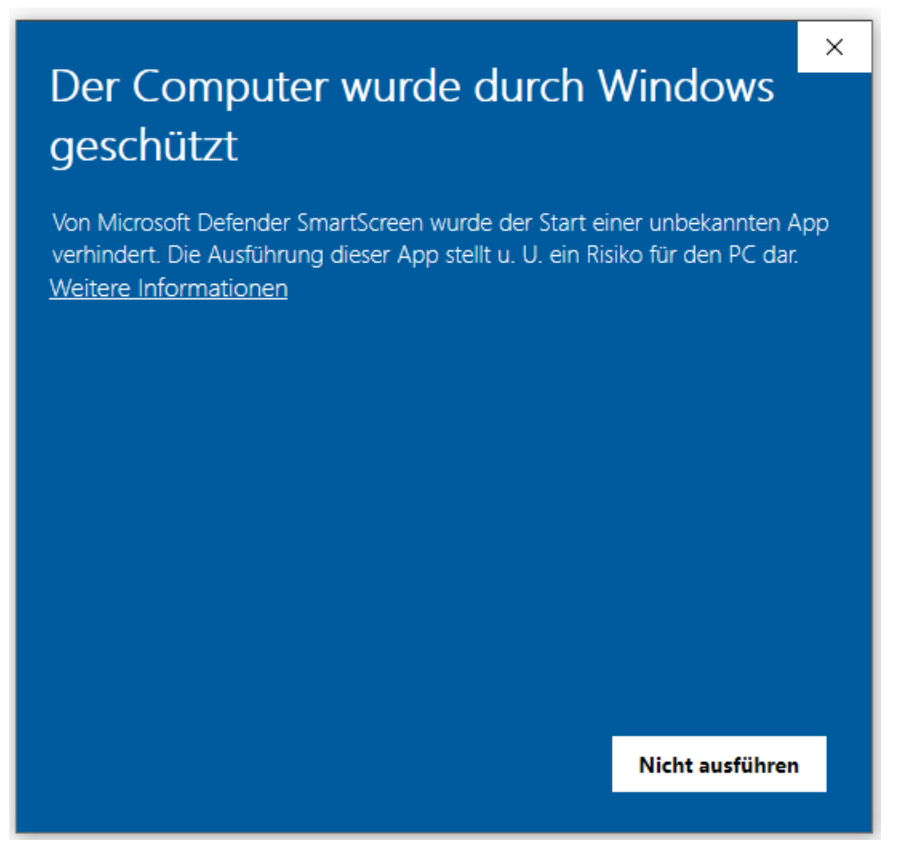

Durch Anklicken von "Weitere Informationen" kann die gewünscht .exe-Datei ausgeführt werden. Unter Verwendung eines anderen Zip-Tools, wie z.B. 7-Zip, wird diese Hinweismeldung nach Start der .exe-Datei nicht angezeigt.

### **5.2. Java-Installation**

- Die mitgelieferte Java-Installation ist ausschließlich für 64-Bit Architekturen ausgelegt. 32-Bit-Installationen werden nicht unterstützt.
- DSS unter Linux: die zu verwendende JAVA-Version ist Amazon Corretto 8.

### **5.3. PostgreSQL**

- Für die Client-/Server-Variante können die PostgreSQL Versionen 9.6.x bis 15.x verwendet werden.
- Für zentrale Komponenten (ZSS, Replikation, NEO) empfehlen wir PostgreSQL Version 15.
- Für das Backend ist PostgresSQL 12 oder 15 verpflichtend.

# edoo<sup>c</sup>

## **5.4. Programm-Update**

Nachdem der DSS auf die Version F11.0.XXX aktualisiert wurde, wird nach dem ersten Start des Clients sowohl das Client-Update als auch das JAVA-Update des Clients durchgeführt, sofern das aktuellste Update noch fehlt.

Vor Beginn des Java-Updates des Clients wird folgendes Hinweisfenster angezeigt:

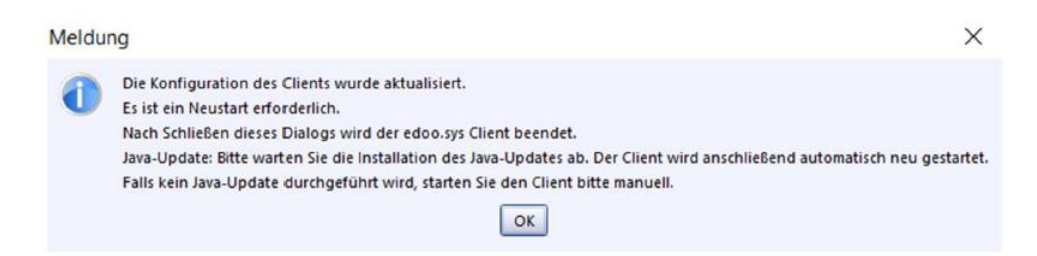

Durch Bestätigen der Hinweismeldung (OK-Button) wird nach wenigen Sekunden eine Fortschrittsanzeige des Java-Updates des Clients angezeigt:

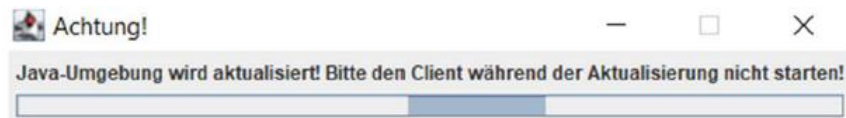

Bitte beachten Sie, dass der Client während des Java-Updates nicht manuell erneut gestartet werden soll. Nach Beenden des Java-Updates wird der Client automatisch gestartet.

## **5.5. Versionskompatibilität**

Die Kompatibilitätsprüfung mit Windows 11 wurde abgeschlossen. Client und DSS werden für die Verwendung unter Windows 11 freigegeben.

Aktuell ist die Versionskompatibilität wie folgt vorkonfiguriert:

- Anwendungsdatenaktualisierung: DSS mit Version F10.0 oder höher
- Abfrage des aktuellen Status im Backend: DSS mit Version F10.0 oder höher
- Replikation sichern: F10.0 oder höher
- Replikation rücksichern F10.0 oder höher
- Statistik-Abgabe 2023: F10.0 oder höher

# edoo<sup>808</sup>

# **Anhang**

## *Liste der neuen und überarbeiteten Berichte*

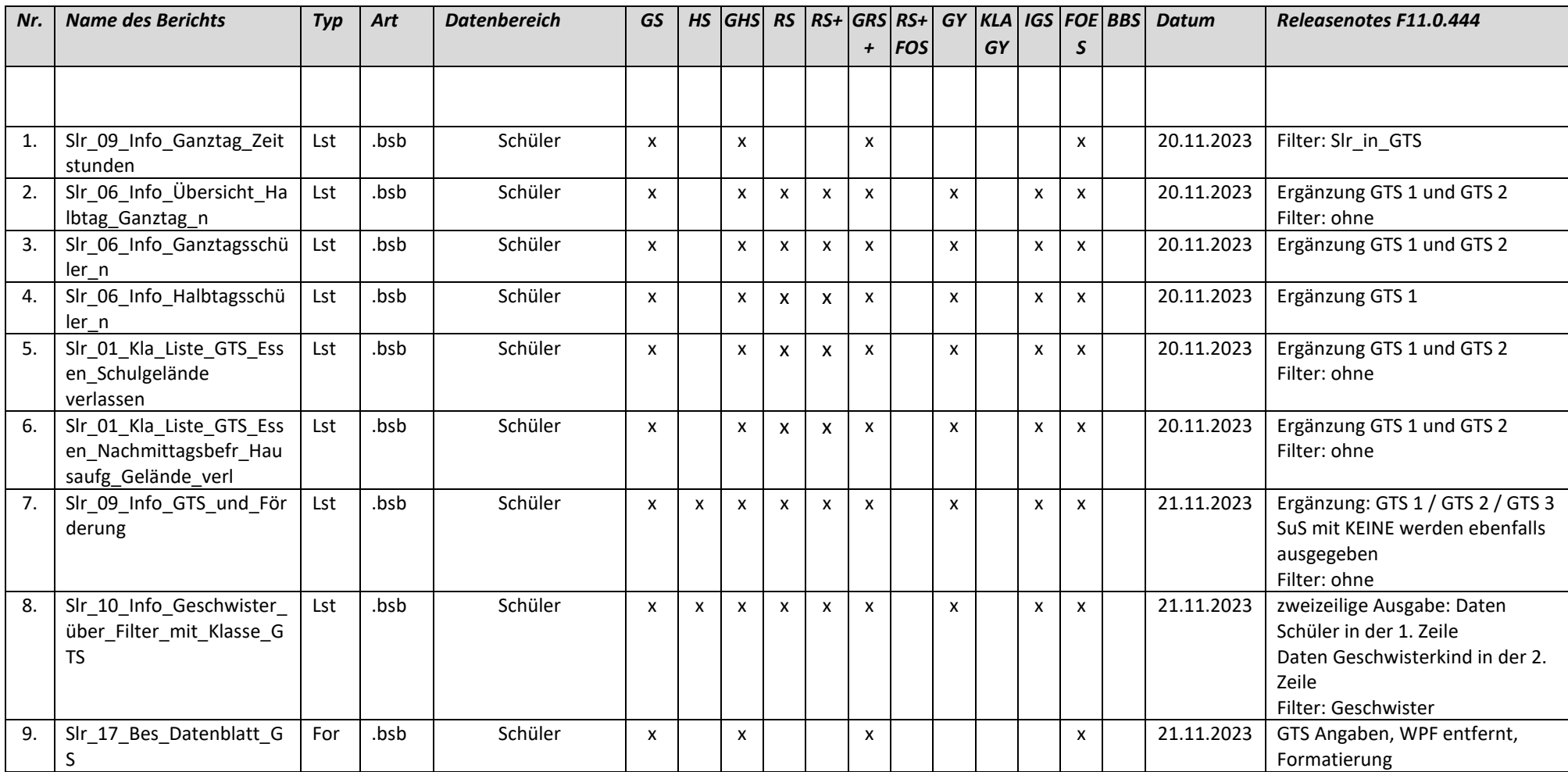

# edoo<sup>909</sup>

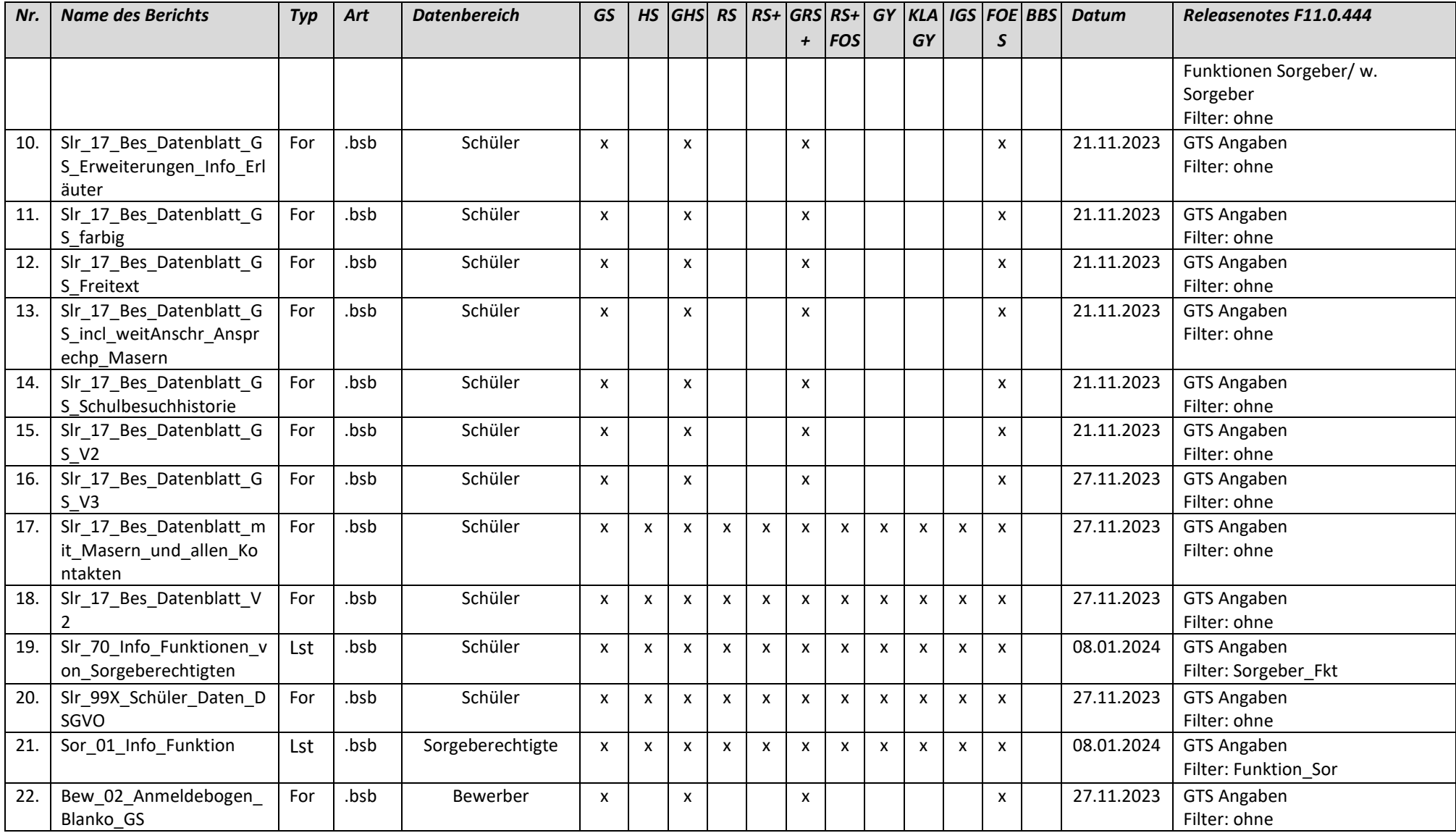

# edoo<sup>909</sup>

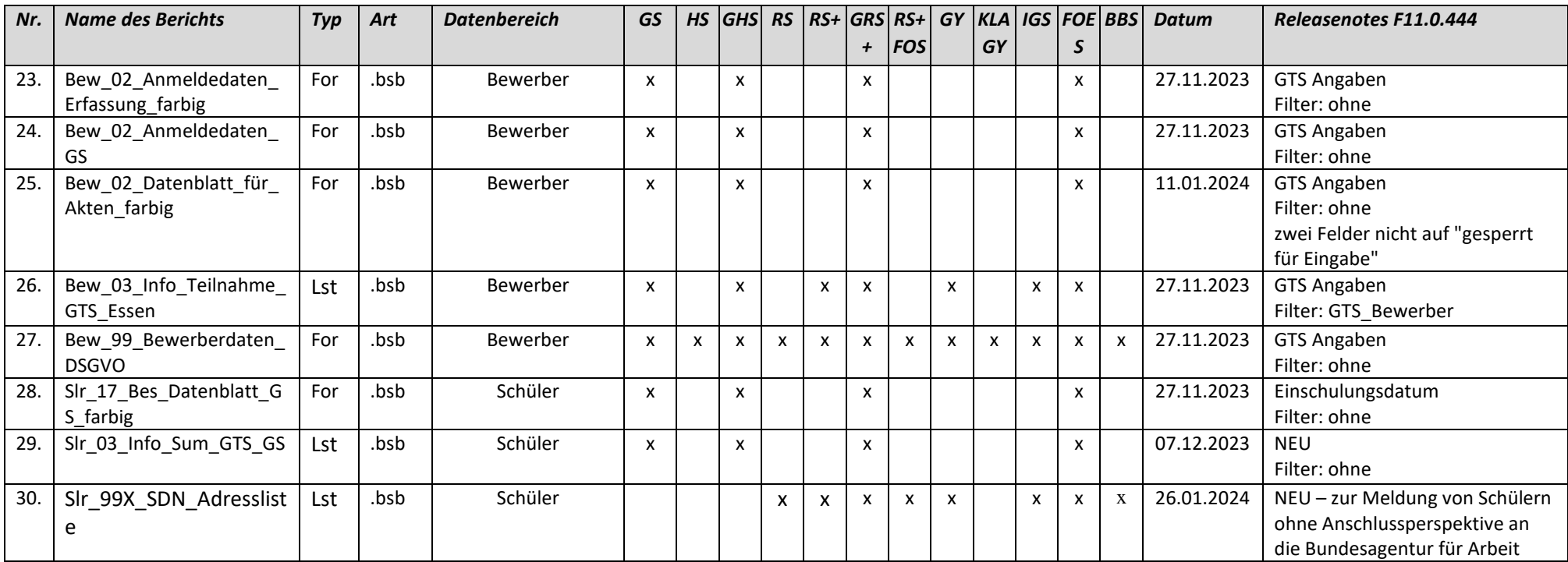